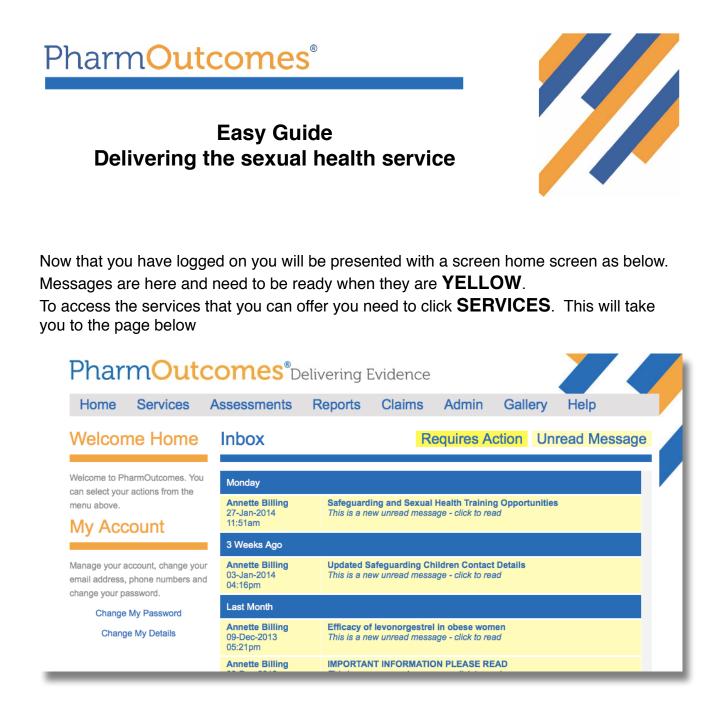

From here you need to select the service you want to offer from the menu on the left hand side. You can then complete the services online whilst holding the consultation.

| PharmOutc                                 | omes®        | Delivering E        | Evidence         |                |              |                           |              |
|-------------------------------------------|--------------|---------------------|------------------|----------------|--------------|---------------------------|--------------|
| Home Services A                           | ssessments   | Reports             | Claims           | Admin          | Gallery      | / Help                    |              |
| Provide Services                          | Recent F     | Provisions          | Search fo        | r Identifier:  |              |                           | Q            |
| PNA                                       |              |                     | Click he         | re to show exp | lanations of | the Provision S           | tatus column |
| S Glos PNA Questionnaire template         | Last Entries | Service (stage)     |                  | Identifiers    | User         | Status                    |              |
| S Glos Sexual Health                      | 2014-05-05   | S Glos PNA Questio  | onnaire template | Test+          | Richard      | Active<br>Click to Cancel |              |
| S Glos EHC for under 25s                  | Date Order   | Service (stage)     |                  | Identifiers    | User         | Status                    |              |
| S Glos EHC over 72 hours referral service |              | S Glos PNA Question | nnaire template  | Test+          | Richard      | Active<br>Click to Cancel |              |
| Test                                      | Click hor    | e to view or        | odit all pr      | ovicione       |              |                           |              |
| Test Service                              |              |                     | eun an pr        | 011510115      |              |                           |              |

You will need to enter the **FIRST TWO LETTERS** of your security word if you select a service that requires patient information.

| PharmOutcomes <sup>®</sup> Delivering Evidence                                                                                                    |     |                                                                 |              |        |       |         |      |  |
|----------------------------------------------------------------------------------------------------|-----|-----------------------------------------------------------------|--------------|--------|-------|---------|------|--|
| Home Servi                                                                                                    | ces | Assessments                                                     | Reports      | Claims | Admin | Gallery | Help |  |
| Welcome Home Security Code Entry                                                                                                    |     |                                                                 |              |        |       |         |      |  |
| Welcome to PharmOutcomes. You can select your actions from the menu above. You are about to enter a section of the website that can access sensitive data. To proceed, you must perform an extra security validation. |     |                                                                 |              |        |       | must    |      |  |
| My Account                                                                                                    |     | Enter the specified letters from your security word to validate |              |        |       |         |      |  |
| Manage your account, ch<br>email address, phone nur<br>change your password.                                                                                                    |     |                                                                 | -            |        |       |         | -    |  |
| Change My Passw<br>Change My Detai                                                                                                    |     |                                                                 | First letter |        |       |         |      |  |

You will now be guided through the PGD by following the online questions. Once you have completed the service you click **SAVE** and, that's it, payment will happen

**AUTOMATICALLY** at the end of the quarter. Please use the 'EHC over 72 hours' service for clients >72 hrs. This means you will still be paid for the consultation.

| Service Support                                                                                                    | S Glos EHC for under 25s                                                                                                    |   |
|----------------------------------------------------------------------------------------------------|----------------------------------------------------------------------------------------------------|---|
| earliest predicted ovulation. The<br>two oral methods are Levonelle<br>and ellaOne. Levonelle can be<br>given up to 72 hours after UPSI | Provision Date 02-Jun-2014 Name                                                                                                    |   |
|                                                                                                    | Date of Birth Enter as dd-mmm-yyyy (eg 23-Feb-1989)                                                                                                    |   |
|                                                                                                    | Ethnicity Select an option +                                                                                                    |   |
|                                                                                                    | Postcode Patient consent for service obtained? Confidentiality policy No                                                                                                    |   |
|                                                                                                    | explained Reassure client that patient identifiable information<br>is only available in the pharmacy.<br>Fraser Competency Checklist<br>Not applicable (16 or over)<br>Assess Service Support SGlos EHC over 72 hours referral service                                   |   |
|                                                                                                    | Assess This service is to be used for females who are over the 72 Provision Date 02-Jun-2014 hour mark only. For all other situations the normal form should be used. Date of Birth Enter as dd-mmm-yyyy (sg 23-Feb-1989) Enter as dd-mmm-yyyy (sg 23-Feb-1989)          | 1 |
|                                                                                                    | Supply of EHC to women over the age of 13 years Ethnicity Select an option                                                                                                    | I |
|                                                                                                    | [p]     Postcode       Remember to carry out Fraser     Confidentiality policy explained       Competency Check for clients that<br>present under the age of 16 years     Yes       No                                                                                   |   |
|                                                                                                    | EHC Options       Reassure client that patient identifiable information is only available in the pharmacy.         A copper coil can be fitted for       sonly available in the pharmacy.         women presenting up to 120 hours.       Esseer Competence UC booklist. |   |